# **Cluster usando ganeti**

# **Instalación**

## **Bookmarks**

- <http://docs.ganeti.org/ganeti/current/html/install.html>
- <http://code.google.com/p/ganeti/downloads/list>
- <http://docs.ganeti.org/ganeti/2.2/html/walkthrough.html>
- [http://groups.google.com/group/ganeti/browse\\_thread/thread/1357a84a3304a724/a325f4890df](http://groups.google.com/group/ganeti/browse_thread/thread/1357a84a3304a724/a325f4890df56fbd?pli=1) [56fbd?pli=1](http://groups.google.com/group/ganeti/browse_thread/thread/1357a84a3304a724/a325f4890df56fbd?pli=1)
- <http://docs.ganeti.org/ganeti/current/html/admin.html>
- <http://code.google.com/p/ganeti/issues/detail?id=66>
- [http://wiki.osuosl.org/public/ganeti/common\\_commands](http://wiki.osuosl.org/public/ganeti/common_commands)

## **Instalación de paquetes**

Se modifican los archivos:

- /etc/xen/xend-config.sxp
- /etc/default/xendomains

mv /etc/grub.d/10\_linux /etc/grub.d/50\_linux

de acuerdo a las indicaciones de instalacion. Luego hace falta reconfigurar grub ejecutando **updategrub**

**CUIDADO:** La opción nosmp que indica la guía de instalación está obsoleta (deprecated) y además si se actualiza /etc/default/grub más un update-grub se modifican los parámetros del kernel y esto NO funciona. Lo que hay que hacer es agregar directamente los parametros dom0\_mem=256M maxcpus=1 en la línea que dice multiboot.

En el /etc/host hace falta definir ip para el nombre del cluster, de los nodos y de las instancias, por ejemplo:

```
10.4.0.101 e1.rec.unicen.edu.ar e1
10.4.0.101 e1n1.rec.unicen.edu.ar e1n1
10.4.0.102 e1n2.rec.unicen.edu.ar e1n2
10.4.0.104 e1m1.rec.unicen.edu.ar e1m1
10.4.0.105 e1m2.rec.unicen.edu.ar e1m2
10.4.0.106 e1m3.rec.unicen.edu.ar e1m3
```
Se instala

• drbd8-utils

y se edita /etc/modules para agregar:

drbd minor\_count=128 usermode\_helper=/bin/true

y se comenta el contenido del archivo /etc/drbd.conf ya que ganeti se ocupa de la configuracion en adelante.

Se instalan los paquetes:

- lvm2 ssh bridge-utils iproute iputils-arping python python-twisted-core python-pyopenssl openssl
- mdadm python-pyparsing python-simplejson debootstrap dump kpartx
- pandoc graphviz pylint socat python-sphinx python-pyinotify python-pycurl python-paramiko make

NOTA: Antes de hacer esto, si se configuró Xen como en la otra wiki, hay que comentar el bridge de xen en /etc/xen/xend-config.sxp

Se convierten la eth0 en bridge, reemplazandola por la sig configuracion:

```
auto xen-br0
iface xen-br0 inet static
 address 10.4.0.101
 netmask 255.255.255.0
 network 10.4.0.0
 broadcast 10.4.0.255
 gateway 10.4.0.1
 bridge_ports eth2
 bridge_stp off
bridge fd 0
 dns-nameservers 10.4.0.1
 dns-search rec.unicen.edu.ar
```
Se crea el volumen para el almacenamiento usando LVM. Ya existian 3 file systems e cada equipo (5,6 y 7)

pvcreate /dev/sda5 # uno por cada dis vgcreate xenvg /dev/sda5 /dev/sda6 /dev/sda7

Se agrega el filtro a /etc/lvm/lvm.conf

#GANETI# filter =  $[$  "a/.\*/" ] filter =  $["r]/dev/cdrom[", "r]/dev/drbd[0-9]+[" ]$ 

Se instalan los paquetes que se bajan desde google

```
cd /opt
wget http://ganeti.googlecode.com/files/ganeti-2.4.1.tar.gz
tar -xvzf ganeti-2.4.1.tar.gz
cd ganeti-2.4.1/
./configure --localstatedir=/var --sysconfdir=/etc
make
make install
```

```
mkdir -p /srv/ganeti/ /srv/ganeti/os /srv/ganeti/export
cp doc/examples/ganeti.initd /etc/init.d/ganeti
chmod 755 /etc/init.d/ganeti
update-rc.d ganeti defaults 20 80
cd /usr/local
cd src
wget
http://ganeti.googlecode.com/files/ganeti-instance-debootstrap-0.9.tar.gz
tar xzf ganeti-instance-debootstrap-0.9.tar.gz
cd ganeti-instance-debootstrap-0.9
./configure
make
make install
```
Se detecta un problema con los sistemas operativos disponibles, que están vacios:

gnt-os list gnt-os diagnose

y se corrige:

```
cd /usr/local/share/ganeti/os
cp -r debootstrap /srv/ganeti/os/
```
### **Creación de cluster, usando dos interfaces**

Las direcciones secundarias serán utilizadas para el trafico interno del cluster. Es obligatorio, que si el cluster se crea con esta modalidad, **todos** los nodos también se creen de la misma manera.

gnt-cluster init -s 10.4.11.1 e1

El agregado de un nodo se hace con

gnt-node add -s 10.4.11.2 e1n2.rec.unicen.edu.ar gnt-cluster modify --hypervisor-parameter xen-pvm:root\_path='/dev/xvda1'

Los comandos "gnt-cluster info" y "gnt-node info" se pueden usar para corroborar que se ha creado usando direcciones secundarias.

## **Creación de instancias con diferentes sisop y diferentes arquitecturas**

Es necesario agregar los kernels y los file systems de boot para las diferentes versiones y arquitecturas. Esto es en **todos los nodos** Copio al /boot lo necesario de versiones de debian y creo links simbolicos para que sea mas claro:

lrwxrwxrwx 1 root root 29 May 18 10:02 initrd-d5-686-xenU ->

Last update: 2017/10/10 16:08 informatica:ganeti https://wiki.rec.unicen.edu.ar/wiki/doku.php?id=informatica:ganeti&rev=1445548482

```
initrd.img-2.6.26-2-xen-686
lrwxrwxrwx 1 root root 29 May 18 10:02 initrd-d5-amd64-xenU ->
initrd.img-2.6.26-2-xen-amd64
lrwxrwxrwx 1 root root 35 May 12 11:29 initrd-d6-amd64-xenU ->
/boot/initrd.img-2.6.32-5-xen-amd64
-rw-r--r-- 1 root root 6135019 May 18 09:19 initrd.img-2.6.26-2-xen-686
-rw-r--r-- 1 root root 6964969 May 18 10:01 initrd.img-2.6.26-2-xen-amd64
-rw-r--r-- 1 root root 10380246 May 12 11:50 initrd.img-2.6.32-5-xen-amd64
-rw-r--r-- 1 root root 1485914 May 18 09:19 vmlinuz-2.6.26-2-xen-686
-rw-r--r-- 1 root root 1706059 May 18 10:01 vmlinuz-2.6.26-2-xen-amd64
-rw-r--r-- 1 root root 2475808 Mar 7 21:44 vmlinuz-2.6.32-5-xen-amd64
lrwxrwxrwx 1 root root 24 May 18 09:20 vmlinuz-d5-686-xenU ->
vmlinuz-2.6.26-2-xen-686
lrwxrwxrwx 1 root root 26 May 18 10:01 vmlinuz-d5-amd64-xenU ->
vmlinuz-2.6.26-2-xen-amd64
lrwxrwxrwx 1 root root 32 May 12 11:29 vmlinuz-d6-amd64-xenU ->
/boot/vmlinuz-2.6.32-5-xen-amd64
```
Modifico el /etc/default/ganeti-instance-debootstrap para explicitamente fijar parametros para definir que tipo de instancia quiero crear (algo parecido al /etc/xen-tools). Creo instancia inicialmente SIN drdb ya que será mas facil manimular el contenido del disco. Luego se puede cambiar el tipo.

### **Nuevos repos de Debian**

```
#deb http://debian.unicen.edu.ar:9999/debian lenny main contrib non-free
#deb http://debian.unicen.edu.ar:9999/security lenny/updates main contrib
non-free
#deb http://debian.unicen.edu.ar:9999/backports lenny-backports main contrib
non-free
deb http://debian.unicen.edu.ar:9999/archive lenny main contrib non-free
deb http://debian.unicen.edu.ar:9999/secarchive lenny/updates main contrib
non-free
```
### **Creación de instancia con Debian 5 de 64 bits**

```
PROXY="http://proxy.unicen.edu.ar:8080/"
MIRROR="http://debian.unicen.edu.ar:9999/debian"
ARCH="amd64"
SUITE="lenny"
gnt-instance add -t plain -o debootstrap+default -s 20g -n
e1n1.rec.unicen.edu.ar -B memory=512 -H xen-pvm:kernel path=/boot/vmlinuz-
d5-amd64-xenU,initrd_path=/boot/initrd-d5-amd64-xenU,root_path=/dev/sda1
```
que da como resultado una maquina operativa sin mas con las siguientes características

e1m1:~# cat /proc/version

e1m1.rec.unicen.edu.ar

```
Linux version 2.6.26-2-xen-amd64 (Debian 2.6.26-25) (dannf@debian.org) (gcc
version 4.1.3 20080704 (prerelease) (Debian 4.1.2-25)) #1 SMP Tue Aug 31
11:17:26 UTC 2010
elml:~# cat /etc/debian version
5.0.8
```
### **Creación de instancia con Debian 5 de 32 bits**

PROXY="http://proxy.unicen.edu.ar:8080/" MIRROR="http://debian.unicen.edu.ar:9999/debian" ARCH="i386" SUITE="lenny"

```
gnt-instance add -t plain -o debootstrap+default -s 20g -n
e1n1.rec.unicen.edu.ar -B memory=512 -H xen-pvm:kernel_path=/boot/vmlinuz-
d5-686-xenU,initrd_path=/boot/initrd-d5-686-xenU,root_path=/dev/sda1
e1m2.rec.unicen.edu.ar
```
que da como resultado una maquina operativa sin mas con las siguientes características

```
e1m2:~# cat /proc/version
Linux version 2.6.26-2-xen-686 (Debian 2.6.26-24) (dannf@debian.org) (gcc
version 4.1.3 20080704 (prerelease) (Debian 4.1.2-25)) #1 SMP Mon Jun 21
10:37:05 UTC 2010
elm2:~# cat /etc/debian version
5.0.8
```
### **Creación de instancia con Debian 6 de 64 bits:**

En este caso, la creamos con 2 discos, para poder usar uno de swap area. Ojo, que a diferencia del concepto de particion, nuestra máquina ahora tendrá el disco xvda (con xvda1 como particion /) y el disco xvdb. El mismo queda disponible, pero no formateado.

```
PROXY="http://proxy.unicen.edu.ar:8080/"
MIRROR="http://debian.unicen.edu.ar:9999/debian"
ARCH="amd64"
SUITE="squeeze"
gnt-instance add -t plain -o debootstrap+default --disk 0:size=10G --disk
1:size=1G -n e1n1.rec.unicen.edu.ar -B memory=512 -H xen-
pvm:kernel_path=/boot/vmlinuz-d6-amd64-xenU,initrd_path=/boot/initrd-d6-
amd64-xenU, root path=/dev/xvda1 e1m3.rec.unicen.edu.ar
```
que da como resultado una maquina operativa sin mas con las siguientes características

root@e1m3:~# cat /proc/version Linux version 2.6.32-5-xen-amd64 (Debian 2.6.32-31) (ben@decadent.org.uk) (gcc version 4.3.5 (Debian 4.3.5-4) ) #1 SMP Tue Mar 8 00:01:30 UTC 2011

```
root@e1m3:~# cat /etc/debian_version
6.0.1
```
## **Migración de máquinas existentes**

El camino será:

Crear instancia con la misma arquitectura que el DomU en xen

```
root@e1n1:/# gnt-instance add --no-ip-check --no-start --no-install -t drbd
-o debootstrap+default --disk 0:size=10G -n e1n1:e1n2 -B memory=512 -H xen-
pvm:kernel_path=/boot/vmlinuz.lenny.64,initrd_path=/boot/initrd.lenny.64,roo
t_path=/dev/xvda1 kolla.rec.unicen.edu.ar
```
Activar, y preparar el disco nuevo

```
root@e1n1:/# gnt-instance activate-disks kolla
e1n1.rec.unicen.edu.ar:disk/0:/dev/drbd0
root@e1n1:/# fdisk /dev/drbd0
Device contains neither a valid DOS partition table, nor Sun, SGI or OSF
disklabel
root@e1n1:/# kpartx -av /dev/drbd0
add map drbd0p1 (253:15): 0 20964762 linear /dev/drbd0 63
root@e1n1:/# mkfs.ext4 /dev/mapper/drbd0p1
mke2fs 1.41.12 (17-May-2010)
```
Montar el disco nuevo

```
root@e1n1:/# mount /dev/mapper/drbd0p1 /mnt
root@e1n1:/# ls -l /mnt
total 16K
drwx------ 2 root root 16K Aug 31 11:25 lost+found
```
- Sincronizarlos vía "rsync –delete"
- Desmontar los discos

```
root@e1n1:/# umount /mnt
root@e1n1:/# kpartx -d /dev/drbd0
```
## **Actualizacion de D5 a D6**

Cambiar repos, y actualizar. Cambiar en master:

```
gnt-instance modify -H initrd_path='/boot/initrd.squeeze.64' diaguita-nueva
gnt-instance modify -H kernel_path='/boot/vmlinuz.squeeze.64' diaguita-nueva
gnt-instance modify -H kernel_args='ro' diaguita-nueva
gnt-instance modify -H root_path=/dev/xvda1 diaguita-nueva
```
https://wiki.rec.unicen.edu.ar/wiki/ Printed on 2024/05/27 08:09

## **Montado de disco de instancia**

```
root@e1n1:/boot# gnt-instance activate-disks e1m3
e1n1.rec.unicen.edu.ar:None:/dev/xenvg/ce7e0c83-caf7-4e5c-
b126-44b597c095cc.disk0_data
```
Cuidado, que las sentencias siguientes se tienen que ejecutar en el host que tiene el disco fisico que se está montando

```
root@e1n1:/boot# kpartx -av /dev/xenvg/ce7e0c83-caf7-4e5c-
b126-44b597c095cc.disk0_data
add map xenvg-ce7e0c83--caf7--4e5c--b126--44b597c095cc.disk0_data1 (253:3):
0 41929649 linear /dev/xenvg/ce7e0c83-caf7-4e5c-b126-44b597c095cc.disk0_data
1
root@e1n1:/boot# mount /dev/mapper/xenvg-ce7e0c83--caf7--4e5c--b126-
-44b597c095cc.disk0_data1 /mnt
```
## **Sincronizacion**

En este caso, usé una maquina existente y encendida. Considerar que en este caso se está copiando también la definición de la red. O bien se excluye también /etc/network, o bien se modifica antes de desmontar. Otra cuestión estará en /etc/fstab. Estas máquinas arrancan sin swap area. Hay que crearlo a mano, como un archivo.

```
rsync -azvH --numeric-ids --exclude=/proc --exclude=/tmp --exclude=/sys --
exclude=/mnt --exclude=/media --delete / root@10.4.0.101:/mnt/
```
Luego, hay que crear los directorios faltantes con los permisos adecuados:

cd /mnt mkdir mnt media tmp proc sys chmod 777 tmp chmod o+t tmp

## **Instancias con Kernel en el propio Dom0**

## **Cambios en la instancia**

```
mkdir /boot/grub;
apt-get -y install linux-image-amd64 linux-headers-amd64 firmware-linux-free
firmware-linux-nonfree grub-legacy;
grub-set-default 1;
update-grub;
```
En ubuntu al parecer alcanza con instalar el paquete grub-legacy-ec2

```
Editar con
```
vi /boot/grub/menu.lst

y realizar las siguientes modificaciones.

- 1. En la linea "timeout 5" cambiar valor 5 por valor 10
- 2. La linea **comentada** que contiene: "# kopt=root" por "#
- kopt=root=UUID=xxxxxxxxxxxxxxxxxxxx ro console=hvc0 quiet"
- 3. La linea **comentada** que contiene: "# groot=" por "# groot=(hd0)"

Y ejecutar update-grub

UBUNTU: al parecer alcanza con instalar el paquete grub-legacy-ec2

SQUEEZE 32 bits: los paquetes a instalar son: linux-image-2.6.32-5-686 linux-headers-2.6.32-5-686 firmware-linux-free firmware-linux-nonfree grub-legacy

SQUEEZE 64 bits los paquetes de kernel a instalar son: linux-image-2.6-amd64 linux-headers-2.6 amd64 firmware-linux-free firmware-linux-nonfree grub-legacy

LENNY 32 bits: los paquetes de kernel a instalar son: linux-image-2.6.26-2-686 linuxheaders-2.6.26-2-686. DE MOMENTO NO LOGRO BOOT LOCAL

### **Cambios en el cluster**

Hay que cambiar para indicar el path del bootloader y el uso de un bootloader

```
gnt-instance modify -H
bootloader_path=/usr/lib/xen-4.1/bin/pygrub,use_bootloader=true,kernel_path=
/boot/null,initrd_path=/boot/null nombre_instancia
```
Si hay que hacer vuelta atrás:

```
gnt-instance modify -H bootloader_path= nombre_instancia
gnt-instance modify -H use_bootloader=False nombre_instancia
gnt-instance modify -H kernel_path='/boot/path_kernel' nombre_instancia
gnt-instance modify -H initrd_path='/boot/path_initrd' nombre_instancia
```
## **Manipulación del cluster**

## **Redistribuir configuracion**

gnt-cluster redist-conf

### **Borrado de instancias y cluster**

```
gnt-instance list
gnt-instance shutdown e1m1
gnt-instance remove e1m1
gnt-node list
gnt-node remove e1n2.rec.unicen.edu.ar
gnt-cluster info
gnt-cluster destroy --yes-do-it
```
### **Listar los locks**

gnt-debug locks

### **Listar y cancelar procesos**

gnt-job list gnt-job cancel nro gnt-job info nro

### **Verificación y Ajustes**

- "gnt-cluster verify" Lista los problemas. Lista de errores y soluciones en: <http://docs.ganeti.org/ganeti/2.2/html/walkthrough.html>
- "hbal -C -m e1.rec.unicen.edu.ar" Estudia el balanceo y recomienda soluciones.

Parametrizado asi evita poner en el mismo equipo ciertas instancias y evita usar ciertos nodos

```
hbal --exclusion-tags=ntp,mail,dns -C -p -O nodo05 -m cluster.unicen.edu.ar
```
nueva version de hbal

/usr/local/bin/hbal --exclusion-tags=ntp,mail,dns -C -L -p -G default

Para Rectorado, que no hay grupos, es más sencillo:

hbal -C -L

## **Manipulación de los nodos**

### **Reboot de un nodo**

Localizar todos las instancias que tienen secundarios en ese nodo. Si puedo pasar todos los secundarios a un nodo donde no exista un primario de los mismos

(porque sino quedarían primario y secundario en el mismo nodo) puedo usar de evacuación, sino debo usar el segundo para hacerlo instancia por instancia para cada uno de ellos pasando el secundario a otro nodo.

gnt-node evacuate --new-secondary e1n1 e1n2

o bien

gnt-instance replace-disks --new-secondary e1n2 wichip

Localizar todas las instancias que estan corriendo en el ese nodo. Migrar sin apagar a su secundario, con un comando parecido a:

gnt-instance migrate pentaho-desa

- Reiniciar el nodo.
- Volver a colocar los secundarios sobre el nodo original

gnt-instance replace-disks –new-secondary e1n3 wichip

Recrear los primarios de las instancias que se migraron, o solamente activar los discos si ya se recuperaron.

gnt-instance replace-disks -p pentaho-desa o bien

```
gnt-instance activate-disks pentaho-desa
```
Volver a correr las instancias sobre su primario

gnt-instance migrate pentaho-desa

## **Manipulación de las instancias**

Estas modificaciones requieren el reinicio de la instancia, o el apagado previo a la acción.

### **Cambiar la cantidad de memoria y o cpus**

gnt-instance modify -B memory=1024,vcpus=2 e1m3

### **Cambiar disco de plano a replicado**

Con instancia apagada. Se indica el nodo que será secundario.

```
gnt-instance modify -t drbd -n e1n2 e1m3
```
https://wiki.rec.unicen.edu.ar/wiki/ Printed on 2024/05/27 08:09

## **Cambiar kernel**

```
gnt-instance modify -H
kernel_path=/boot/vmlinuz.wheezy.64,initrd_path=/boot/initrd.wheezy.64
nombredelamaquina
```
## **Agregado de swap a las VMs**

dd if=/dev/zero of=/media/swapfile bs=1k count=524288

o bien

```
fallocate -l 1G /media/swapfile
```

```
mkswap /media/swapfile
swapon /media/swapfile
echo "/media/swapfile swap swap defaults 0 0" >> /etc/fstab
```
### **Clonado de una instancia**

Para clonar (hacer una copia con otro nombre) una instancia sobre el propio cluster se utiliza export/import.

Se realiza el export de la instancia. Para esto la maquina debe estar apagada. En rectorado los backups se están realizando en e1n5, por lo que se usaría: "-n e1n5". Un ejemplo de nombre de máquina sería pilaga-prod. Todas las semanas se hace un backup de las máquinas, asi que si ya existe este paso se puede saltear.

gnt-backup export -n nodo05 web.ihlla

Mover o copiar lo exportado con el nombre nuevo en el nodo de exportacion. Esa tarea se realiza logueado como root en el nodo de destino (e1n5 en rectorado). Los nombres de directorio tienen FQDN. Para el caso anterior, el origen sería pilaga.rec.unicen.edu.ar y el destino un nombre que debemos agregar en el DNS.

```
cd /var/lib/ganeti/export
tar -xvzf web.ihlla.unicen.edu.ar.tgz
mv web.ihlla.unicen.edu.ar ftp.ihlla.unicen.edu.ar
```
Editar el archivo config.ini y cambiar los parametros indicados: name: web por fpt

```
cd ftp.ihlla.unicen.edu.ar
vi config.ini
```
Hay que agregar el nuevo nombre e ip en el DNS que corresponda. Para el caso de rectorado hay que ingresar al host dns.rec.unicen.edu.ar (no olvidar de cambiar la fecha en el serial)

vi /var/cache/bind/named.hosts

### /etc/init.d/bind9 restart

Si la instancia ya existe, para evitar el rebalanceo del cluster es preferible crearla en los mismos nodos. Primero se obtiene la info de la misma ("Nodes"), y luego se borra.

gnt-instance info nombredelainstancia gnt-instance remove nombredelainstancia

Se importa la instancia. Esto se realiza en el nodo master del cluster. En rectorado esto es en e1n1. Los argumentos de "-n" son donde se va a crear el disco nuevo. Si no usa disco espejado, tendrá un solo nombre de host y en vez de -t drbd será -t plain. En rectorado los valores posibles son de e1n1 a e1n6.

```
gnt-backup import -n nodo04:nodo01 --net 0:mac=generate --src-node=nodo05 -t
drbd ftp.ihlla.unicen.edu.ar
```
La máquina nueva queda apagada. Cuando se encienda tendrá la ip vieja, causando temporariamente un conflicto. Entonces hay que encender la máquina, realizar algunos cambios y reiniciarla.

gnt-instance start nombre-nueva-maquina gnt-instance console nombre-nueva-maquina

Ahora se ingresa como usuario root y se realizan cambios en 3 archivos. El primero por la ip, el segundo por el nombre del host y el tercero por la finalidad del host.

```
vi /etc/network/interfaces
vi /etc/hostname
init 6
```
Si no se puede optar por la opción del conflicto, habrá que montar el disco de la instancia en un anfitrión y realizar los cambios. Algunas tareas se realizan en el anfitrión del nodo primario, en esta caso nodo04

En el nodo master

gnt-instance activate-disks ftp.ihlla.unicen.edu.ar

que retorna algo parecido a:

nodo04.unicen.edu.ar:disk/0:/dev/drbd3

En el anfitrión del primario (nodo04)

kpartx -av /dev/drbd3

que retorna

add map drbd3p1 (253:24): 0 104855552 linear /dev/drbd3 2048

Entonces montar localmente el file system con:

#### mount /dev/mapper/drbd3p1 /mnt

#### Editar

vi /mnt/etc/network/interfaces vi /mnt/etc/hostname

Desmontar y retornar

```
umount /mnt
kpartx -dv /dev/drbd3
```
y borrar el directorio con el backup descompactado de la vm

## **Manipulación de los discos**

### **Agregar espacio en disco**

#### **Alternaiva 1 : Grow Disk**

Es un proceso en 3 etapas:

1) Agregar 10 GB al disco 1 (en general /dev/xvdb) de la instancia:

gnt-instance grow-disk <instancia> 1 10G

```
2) Recrear la tabla de particiones del disco (asumiendo /dev/xvdb con 1
particion /dev/xvdb1)
```

```
umount /dev/xvdb1 - Se debe desmontar la particion
fdisk /dev/xvdb - Se utiliza fdisk para manipular la tabla
comando "d" - Elimina la particion
comando "n" - Crea nuevamente la particion (dejarla igual, si era primaria,
id 1)
comando "w" - Escribe y sale
```
3) Redimensionar el filesystem

```
fsck -f /dev/xvdb1 - Primero se debe chequear la particion
resize2fs /dev/xvdb1 - Redimensiona la particion
mount /dev/xvdb1 - Se vuelve a montar
```
**Nota:**No hay alternativas para achicar el disco.

#### **Alternaiva 2 : Export/Import**

Last update: 2017/10/10 16:08 informatica:ganeti https://wiki.rec.unicen.edu.ar/wiki/doku.php?id=informatica:ganeti&rev=1445548482

Una alternativa para agrandar el disco expotar e importar indicando el nuevo tamaño:

gnt-instance stop instance gnt-backup export -n nodoXX instance gnt-instance remove base.ihlla gnt-backup import --disk 0:size=24G -n nodoPP:nodoSS --src-node=nodoXX -t drbd instance

### **Preparar el disco para acceso**

```
# gnt-instance activate-disks mailes
e1n1.rec.unicen.edu.ar:disk/0:/dev/drbd7
# kpartx -av /dev/drbd7
add map drbd0p1 (253:15): 0 20964762 linear /dev/drbd7 63
```
Con fdisk agregar una particion. Luego

```
# kpartx -d /dev/drbd7
# kpartx -av /dev/drbd7
```
Ahora aparecen las 2. Formatear y usuario como usualmente.

### **Activación y montado de un disco replicado**

Para activar un disco replicado, es decir, dejarlo disponible para un montado

```
gnt-instance activate-disks e1m1.rec.unicen.edu.ar
kpartx -av /dev/drbd0
mount /dev/mapper/drbd0p1 /mnt
cd /mnt
cd /
umount /mnt
kpartx -d /dev/drbd0
gnt-instance deactivate-disks e1m1.rec.unicen.edu.ar
```
En lo anterior, fallo la desactivación del disco. Y al ver la informacion del estado de la instancia lo daba como degradado (porque modifique en uno solo). Al levantar la instancia, lo arreglo, y se pudo entrar perfectamente a la consola. Igual, por lo que he visto, conviene cambiar el tipo de almacenamiento a plain, operar y luego volverlo a replicado.

### **Borrado manual de un disco**

Obtener los datos del disco con

#### lvdisplay

Eliminarlo con:

lvremove /dev/xenvg/xxxxxxx

### **Agregar y quitar particiones a un LVM**

Sumar:

vgextend my\_volume\_group /dev/sda7

Restar:

vgreduce my volume group /dev/sda7

La cuestión es que el drive debe estar vacio (Available). Eso lo podemos verificar usando:

pvdisplay /dev/sda7

En la linea de status debe figurar como disponible. Si no lo está, entonces hay que mover lo que tiene a cualquier otro lugar disponible del volumen:

pvmove -v /dev/sda7

### **Esconder volumen LVM a ganeti**

Si se crean nuevas particiones, gnt-cluster verify falla. Hay que indicar a ganeti que ese volumen NO está administrado por ganeti.

Mon Mar 31 13:18:16 2014 \* Verifying orphan volumes Mon Mar 31 13:18:16 2014 - ERROR: node e1n5. rec.unicen.edu.ar: volume bkpvg/ganeti\_export is unknown

```
gnt-cluster modify --reserved-lvs='bkpvg/ganeti_export'
```
## **Instancias con windows u otros sistemas sobre Full Virtualización**

Por todos lados se puede leer que el kvm es mejor para full virtualización porque aprovecha las instrucciones de virtualización que provee el hardware, cosa contraria a xen. A pesar de esto es importante saber que **NO** se puede utilizar en simultaneo el hipervisor xen-pvm con el kvm.

Hay que usar xen-hvm para esto es necesario hacer:

Habilitar el uso de VNC para ver la consola:

```
touch /etc/ganeti/vnc-cluster-password
editar /etc/xen/xend-config.sxp habilite el uso de vnc (vnc-listen
'0.0.0.0') (vncpasswd '')
/etc/init.d/xen restart
```
Habilitar el hipervisor en el ganeti

```
gnt-cluster modify --enabled-hypervisors xen-pvm,xen-hvm
```
Agregar la virtual como se muestra a continuación y conectarse con un escritorio remoto al puerto del vnc (netstat -nat antes y despues de crear la virtual para detectar el puerto)

```
gnt-instance add -t plain --disk=0:size=12g -B memory=1024 -H xen-
hvm:cdrom_image_path=/home/usina/Elastix-2.5.0-BETA3-x86_64-
bin-29ene2014.iso,boot_order=dc,vnc_bind_address=0.0.0.0 -n upe522 -o
debootstrap+default elastix
```
Cuando haya sido correctamente instalada hay que cambiar el parámetro boot\_order en la configruación de la virtual

## **Alta disponibilidad**

Para conocer el estado de los servidores se utiliza heartbeet. Este demonio se encuentra corriendo en cada nodo, constantemente evalua el estado de cada servidor, esto lo hace utilizando paquetes udp. Cuando detecta que un nodo se cayo, le da un start a un script en solo un nodo. El mismo, tomo el rol de master, sino lo fuera y realiaa un failover automatico sobre el nodo caido, luego envia un mail para dar aviso de la situación con las instrucciones para agregar nuevamente el nodo caido.

**IMPORTANTE** Todo lo que se indica a continuación deberá ser realizado en todos los nodos del cluster, y la configuración es exactamente la misma para cada uno.

## **Instalación de heartbeat**

En cada nodo ejecutar:

aptitude install heartbeat

## **Configuración de heartbeat**

**ha.cf**

El archivo /etc/ha.d/ha.cf es el de configuración principal, a continuación un ejemplo:

logfile /var/log/ha-log logfacility local0

keepalive 2 deadtime 10 warntime 5 initdead 60 udpport 694 bcast eth1 auto\_failback off node clcom1.unicen.edu.ar node clcom2.unicen.edu.ar

Aquí indica que hará dos comprobaciones del nodo **(keepalive 2)**. Dándole 10 seg de tiempo para responder satisfactoriamente**(deadtime 10)**. El archivo de log se encuentra **/var/log/ha-log**. Luego de una caida si se detecta que "revive" el nodo muerto no va a reagregarlo al cluster **(auto\_failback off)**. El cluster esta compuesto por todas las definiciaones de **node** que se encuentren, en este caso solo dos. Dichas definiciones tienen que tener el mismo nombre que responde uname -n.

#### **haresources**

El archivo se encuentra en /etc/ha.d/haresources, el siguiente es un ejemplo:

clcom1.unicen.edu.ar 192.168.171.100 recuperarnodocaido.sh

El primer campo **(clcom1.unicen.edu.ar)** es el nombre del nodo master. Aunque no importa que nodo sea en realidad, es necesario que haya alguno especificado. El segundo campo **(192.168.171.100)** es la ip virtual que esta asociada al master del cluster. y el tercero **(recuperarnodocaido.sh)** Es el script que relizará el failover automático.

### **Script de recuperación**

Este script debe estar ubicado en /etc/init.d/ Debe ser modificado solo las variables declaradas: **ARCH\_LOG** y **EMAIL** que indican la ubicación del archivo de log y la dirección de mail de notificacion respectivamente

[recuperarnodocaido.sh.zip](https://wiki.rec.unicen.edu.ar/wiki/lib/exe/fetch.php?media=informatica:recuperarnodocaido.sh.zip)

## **Optimización del cluster**

**Nota:** Para simplicidad en la administración y la ejecución de los comandos, primero me aseguré que en todos los nodos la placa de servicio sea eth0 y la de backplane la eth1. Esto lo hice utilizando el archivo /etc/udev/rules.d/70-persistent-net.rules

Asegurarse que todas las placas sincronicen a 1 Gbit

```
gnt-cluster command "mii-tool eth1" // El resultado debiera ser: eth1:
negotiated **1000**baseT-FD flow-control, link ok
```
Tema MTU: La primera recomendación para mejorar el throughput es aumentar el mtu de las

eht1, sin embargo haciendo esto el drdb se vuelve loco y no funciona nada. Supongo que es tema del switch que no los oporta, reintentaremos más adelante con un switch como la gente.

Aumento de tamaños de buffers del SO y de las colas de las placas. Se ejecutaron los siguientes comandos:

```
gnt-cluster command "sysctl -w net.core.wmem_max=8388608"
gnt-cluster command "sysctl -w net.core.rmem_max=8388608"
gnt-cluster command "sysctl -w net.core.wmem_default=1048576"
gnt-cluster command "sysctl -w net.core.rmem_default=1048576"
gnt-cluster command "sysctl -w net.ipv4.tcp mem=1048576\ 10485760\ 125376"
gnt-cluster command "sysctl -w net.ipv4.tcp_wmem=8192\ 262144\ 10485760"
gnt-cluster command "sysctl -w net.ipv4.tcp_rmem=8192\ 262144\ 10485760"
gnt-cluster command "sysctl -w net.core.netdev_max_backlog=10000"
gnt-cluster command "sysctl -w net.ipv4.route.flush=1"
gnt-cluster command "ifconfig eth1 txqueuelen 10000"
```
Para dejar los cambios persistentes. Editar el archivo /etc/sysctl.conf en el nodo master

```
net.core.wmem max = 8388608
net.core.rmem max = 8388608
net.core.wmem default = 1048576net.core.rmem default = 1048576net.ipv4.tcp_mem = 1048576 10485760 125376
net.ipv4.tcp_wmem = 8192 262144 10485760
net.ipv4.tcp_rmem = 8192 262144 10485760
net.core.netdev_max_backlog = 10000
```
• Impactar cambios en el cluster

```
gnt-cluster copyfile /etc/sysctl.conf
gnt-cluster command "sysctl -p"
```
Dejar permanente txqueuelen: Editar /etc/network/interfaces en cada nodo dejando la siguiente sintaxis:

```
auto eth1
iface eth1 inet static
   address 10.253.2.21
   netmask 255.255.255.0
   up ifconfig eth1 txqueuelen 10000
```
## **Resolución de problemas**

## **Freezar fecha (pilaga)**

- 1. En crontab comentar sincronización de la hora
- 2. En crontab agregar \*/30 \* \* \* \* /bin/date -s "12/30/20XX \$(/bin/date +\%R)" > /tmp/freezehora.log 2>&1
- 3. En /etc/rc.local agregar: /bin/date -s "12/30/20XX \$(date +%R)" > /tmp/freeze-hora.log 2>&1

## **Volumenes huerfanos**

Uno de los problemas que "ponen en rojo" la verificacion del cluster es cuando quedan volumenes huerfanos. Hay 2 casos posibles:

El volumen queda por un error en la migracion de disco secundario. En este caso se debe ir al nodo que presenta el problema y hacer

 lvremove xenvg - Esto intenta eliminar todo el volume group, pero como hay virtuales andando, solo eliminará el volumen huerfano

El volumen queda por un error en la generacion de la imagen semanal, el problema es que en este caso el volumen queda marcado como "en uso" y por lo tanto se requiere un paso previo:

 dmsetup ls - Muestra los volumenes, detectar los que terminen en ".snap-1" dmsetup remove <volumen detectado> lvremove xenvg

## **Se cuelga el drbd al migrar una virtual**

Si al migrar una virtual queda esperando la sincronizacion, puede suceder que haciendo /etc/init.d/drbd status, diga stalled y el volumen esté a un 100% pero aun así le falten algunos KB por copiar.

La solución en ese caso es ir al que quedo como master y en estado consistente, y hacer

drbdsetup N disconnect

donde N es el minor del lado del primario

## **Se rompe el secundario de un disco**

Por ejemplo porque se rompe el disco de un nodo. La mejor alternativa es pasarla a tipo plain para luego restablecer el espejo en otro nodo.

gnt-instance stop www gnt-instance modify -t plain www gnt-instance start www

### **Se rompe el primario de un disco**

```
gnt-instance migrate -f www
gnt-instance stop www
gnt-instance modify -t
```
Wiki UNICEN - https://wiki.rec.unicen.edu.ar/wiki/

# **Actualizacion de 2.4.1 a 2.5.2**

- No tiene que haber corriendo jobs. Se verifica con "gnt-job list"
- Detener ganeti en todos los nodos
- Realizar un backup de la configuración actual. En esta versión el directorio es "/var/lib/ganeti". Cuando terminemos de actualizar esto va a cambiar de lugar!!
- Descompactar "ganeti-2.5.2.tar.gz" en el directorio "/opt".
- En el directorio con la nueva versión, construir desde cero de manera usual "./configure; make; make install"
- Para actualizar la configuración hay que usar una aplicación que viene con ganeti. Primero se corre con parámetro "–dry-run" para que no grabe nada. Solo simula.Si esto no da error entonces podemos hacer la corrida definitiva

```
/usr/local/lib/ganeti/tools/cfgupgrade --verbose --dry-run --
path=/var/lib/ganeti
/usr/local/lib/ganeti/tools/cfgupgrade --verbose --path=/var/lib/ganeti
```
Ahora hay que realizar dos cambios no previstos/documentados

```
mv /var/lib/ganeti /usr/local/var/lib
ln -s /var/lock /usr/local/var/
```
- Levantar ganeti en todos los nodos (ultimo en el master). Nada debería fallar.
- Redistribuir la configuracion

gnt-cluster redist-conf

- Reiniciar ganeti en todos los nodos.
- Correr verificación en el cluster.

### **Problemas detectados**

Las maquinas que estaban corriendo no se vieron afectadas por la actualizacion. Pero la primer migración que hice se rompio, aunque antes iba bien. Todas las siguientes que hice después de reiniciar la VM fueron perfecto. La conclusión es que hasta que las maquinas virtuales no se reinician en el nuevo cluster, algunas cosas no están del todo bien.

### **Otras verificaciones**

Creacion de maquinas desde cero, rebalanceo del cluster, apagado, prendido, upgrade de la cantidad de memoria, procesadores, migraciones (después del reinicio de la VM) no fallo nada.

## **Actualización de 2.5.2 a 2.9.2**

De los repositorios de squeeze instalar los paquetes:

apt-get install python-bitarray python-ipaddr python-yaml r-cran-design

Luego colocar temporariamente los repositorios de debian 7, solo para instalar

```
deb http://debian.unicen.edu.ar:9999/debian wheezy main contrib non-free
deb http://debian.unicen.edu.ar:9999/security wheezy/updates main contrib
non-free
```
y redistribuir la configuración

```
gnt-cluster copyfile /etc/apt/sources.list
gnt-cluster command "apt-get update"
gnt-cluster command "apt-get -y install python-sphinx libghc6-hslogger-dev
libghc-utf8-string-dev libghc-parallel-dev libghc-curl-dev"
```
Finalmente, comentar los repos de debian 7 y redistribuir configuración. A continuación:

- Descompactar "ganeti-2.9.2.tar.gz" en el directorio "/opt".
- En el directorio con la nueva versión, construir desde cero de manera usual "./configure; make;"

## **Estado de VMs en el cluster**

La pagina se visualiza a través de la wiki. Tiene que tener instalada la extensión phpwikifi, y disponibles los includes de jquery. Una cuestión algo complicada, es encontrar exactamente cual es la OID a través de la cual está disponible la información que se busca. Lo que me resultó mas comodo hacer es buscarla haciendo

snmpwalk -v 1 -c public ip\_host .1.3.6.1.4.1.8072

ya que es a partir de esa OID desde donde están disponibles las extesiones a SNMP

La página se crea con el siguiente bloque de codigo php.

```
~\simNOCACHE~\sim==== Configuración de servidores de rectorado en cluster ====
Esta información se obtiene on-line. Muestra exactamente la configuración
actual. En caso de que el host esté no disponible, solamente se mostrarán
las 4 primeras columnas.
<HTML>
     <script src="lib/tpl/default/jquery.min.js"></script>
     <script src="lib/tpl/default/jquery.peity.js"></script>
</HTML>
<phpwikify>
   $x = snmpwalk('e1n1.rec.unicen.edu.ar', 'public',
'.1.3.6.1.4.1.8072.1.3.2.4.1.2.12.115.110.109.112.95.71.78.84.76.73.83.84');
   foreach ($x as $val) {
     $y = preg_replace('/^........./', '', $val);
     echo "$y\n";
```

```
 }
</phpwikify>
<HTML>
   <script type="text/javascript">
     // El orden de los colores es el inverso a la notación. Si se desea
graficar 3/10, el primer color corresponde al 10 (el total del gráfico) y el
segundo al 3 (lo ocupado)
     $.fn.peity.defaults.pie = {
                                   colours: ['#D0D0D0', '#006666'],
delimeter: '/', diameter: 20
\hspace{1.5cm}\} ; and the contract of \} ;
     // El orden de los colores es el inverso a la notación. Si se desea
graficar 3/10, el primer color corresponde al 10 (el total del gráfico) y el
segundo al 3 (lo ocupado)
    $.fn.peity.defaults.pie2 = \{ colours: ['#D0D0D0', '#FF0000'],
delimeter: '/', diameter: 20
\hspace{1.5cm}\} ; and the contract of \} ;
     // Invocación estandar.
     $("span.pie").peity("pie")
     $("span.pie2").peity("pie2")
   </script>
</HTML>
```
El monitoreo se realiza a través de snmp. Debe permitirse la consulta a las oid en forma publica para lectura. Al menos debe incluirse la siguiente configuracion en /etc/snmp/snmpd.conf:

```
view all included .1 80
 view system included .iso.org.dod.internet.mgmt.mib-2.system
 # OID: .1.3.6.1.4.1.2021.8.1.101.1
 exec snmp_GNTLIST /bin/cat /etc/snmp/snmp_GNTLIST.sh.cache
```
El archivo que se muestra snmp\_GNTLIST.sh.cache se regenera cada 5 minutos desde el cron, con la siguiente linea en la crontab:

```
 2,7,12,17,22,27,32,37,42,47,52,57 * * * * /bin/sh /etc/snmp/cron.sh
>/tmp/cron.log 2>&1
```
el script "/etc/snmp/cron.sh" contiene:

```
 #!/bin/sh
 cd /etc/snmp
a='ls snmp *.sh' for b in $a
 do
   /bin/bash $b > $b.cache
 done
```
El script "/etc/snmp/snmp\_GNTLIST.sh" es el que itera sobre la lista de las maquinas virtuales en el

cluster, haciendo a su vez una consulta snmp a cada una de ellas y contiene:

```
 #!/bin/sh
   echo "^Host ^Nodo ^Estado ^ Disco ^Tipo ^IP ^Version Debian ^#Proc
^Mem(KB) ^Disk(GB) ^Servicio ^Resp. ^Monitor ^URLs de servicio ^"
   /usr/local/sbin/gnt-instance list --no-headers -o
name, pnode, disk template, status | sed -e
's/\(\text{eln}[0-9]\)).rec\.unicen\.edu\.ar/\1/g' | while true
   do
     read m p d s
     if [ -z "$m" ]
     then
       exit 0
     fi
    # Siempre se coloca el nombre de la maquina, disk template y estado
     if [ "$d" = "plain" ]
     then
       dd="<color black/yellow>plain</color>"
     else
       dd="$d"
     fi
     /bin/echo -n "|$m|$p|$s|$dd| "
     # Si se consigue algo vía snmp de la misma, se agrega.
     snmpwalk -v 1 -r 1 -O n -c public $m
.1.3.6.1.4.1.2021.9.4.1.2.8.104.111.115.116.105.110.102.111 2>/dev/null |
sed -e 's/^.* = STRING: //' -e 's/"//g' | awk '{printf "%s |", $0}' | sed -
e 's/End of MIB//' 2>/dev/null
     /bin/echo
   done
```
En cada una de las máquinas virtuales también hace falta que esté instalado snmp, y configurado en snmpd.conf con:

extend .1.3.6.1.4.1.2021.9 hostinfo /bin/cat /etc/snmp/snmp\_HOSTINFO.sh.cache

Misma consideracion que para el snmp del nodo master del cluster. Tienen que tener en el cron la ejecución del cron.sh. El script snmp\_HOSTINFO.sh toma información de dos fuentes. Una es la configuración del propio equipo (memoria, disco, etc.) y la otra es del contenido del archivo /etc/hostinfo cuyo contenido se detalla mas adelante. El código es:

```
#!/bin/sh
# Se leen todas las lineas necesarias del /etc/hostinfo
for x in 1 2 3 4 5
do
   read y
   case $x in
   1) DESC="$y";;
   2) RESP="$y";;
   3) MONI="$y";;
```

```
 4) URLS="$y";;
   5) TIPO="$y";;
   esac
done < /etc/hostinfo
# En primer lugar va el tipo Prod/Desa, coloreado solo para Prod
if [ "$TIPO" = "Prod" ]
      then
        echo "<color white/green>$y</color>"
      else
        echo "$TIPO"
      fi
# Direccion ip
/sbin/ifconfig eth0|grep "inet addr" | awk '{print $2}'|sed -e 's/^addr://'
# Version de Debian
/bin/cat /etc/debian_version
# Cantidad de procesadores
cat /proc/cpuinfo |grep "^processor" | wc -l
# Memoria ocupado/total. >= 75 en rojo
MEMC=$(/usr/bin/free | grep "^Mem" | awk '{printf "%2d", 100*($3-$7)/$2}')
MEM=$(/usr/bin/free | grep "^Mem" | awk '{printf "%2d/%2d\n", ($3-$7)/1024,
$2/1024}')
if [ $MEMC -gt 74 ]
then
   GR="pie2"
else
   GR="pie"
fi
echo "<html><span class="$GR">$MEM</span><br/>>tr>${MEM}</html>"
# Disco ocupado/total
DISC=$(/bin/df -B M|sed -e 's/M//g'|grep "\/$"|awk '{printf "%2d",
100*$3/$2}')
DIS=$(/bin/df -B M |sed -e 's/M//g'| grep "\/$"|awk '{print $3 "/" $2}'|sed
-e 's/G//q')
DISD=$(/bin/df -B M |sed -e 's/M//g'| grep "\/$"|awk '{printf "%.1f/%.1f",
$3/1024, $2/1024}'|sed -e 's/G//g')
if [ $DISC -gt 74 ]
then
   GR="pie2"
else
   GR="pie"
fi
echo "<html><span class="$GR">$DIS</span><br>><br/>s{DISD}</html>"
# Descripcion del host
echo $DESC
# Responsable
echo $RESP
# Monitoreos
echo $MONI
# Urls de servicio
```
echo \$URLS

El archivo /etc/hostinfo contiene información personalizada. Cada renglón contiene una información particular:

- 1. Descripción de la finalidad o servicio del host
- 2. Persona responsable del host
- 3. Puertos que se deben monitorear vía nagios
- 4. Url/Urls a través de las que brinda servicios
- 5. Cadena "Prod" o "Desa" dependiendo de que sea host de producción o de desarrollo.

Un ejemplo de tal archivo es:

Servidor de Moodle para Unicen Sergio tcp/22,80 http://moodle.rec.unicen.edu.ar Prod

## **Migración a ganeti 2.10 sobre debian 7.4**

No se puede actualizar ganeti "paso a paso". Está documentado que tiene que estar en la misma versión en **todos** los nodos. El procedimiento que funcionó ok implica:

- 1. Actualizar el sistema operativo nodo a nodo, recompilando y reinstalando la versión actual. Requiere reinicio del anfitrión
- 2. Actualizar ganeti desde repositorio en todos los nodos a la vez. No requiere reinicio.

#### **Verificar en todos los nodos**

- 1. Instalado y operativo ntp y ntpdate.
- 2. En /etc/default/grub: GRUB\_CMDLINE\_XEN\_DEFAULT="dom0\_mem=1024M" y GRUB\_DISABLE\_OS\_PROBER=true
- 3. En /etc/default/xendomains: XENDOMAINS\_SAVE=
- 4. Reemplazar /etc/xen/xend-config por:

```
(xend-http-server yes)
(xend-relocation-server yes)
(xend-relocation-port 8002)
(xend-address '')
(xend-relocation-address '')
(xend-relocation-hosts-allow '')
(vif-script vif-bridge)
(dom0-min-mem 256)
(enable-dom0-ballooning no)
(total_available_memory 0)
(dom0-cpus 0)
(vncpasswd '')
```
#### Tiene que estar booteando Linux 2.6.32-5-xen-amd64 and XEN 4.0-amd64

Verificar que se encuentren instalados:

drbd8-utils lvm2 pandoc python-sphinx python-pygraphviz pylint pep8 socat ghc libghc6-jsondev libghc6-network-dev libghc6-quickcheck-dev python-openssl python-simplejson pythonpyparsing python-pyinotify python-pycurl python-paramiko dump iputils-arping kpartx libsysfs2 libghc6-parallel-dev libghc6-curl-dev ganeti-instance-debootstrap

Que /etc/modules contenga:

• drbd minor count=128 usermode helper=/bin/true

Que /etc/drbd.conf esté vacío, y que los valores de /etc/default/ganeti-instance-debootstrap sean correctos

#### **Compilación de ganeti desde fuentes**

```
make clean
./configure --localstatedir=/var --sysconfdir=/etc
make
make install
cp doc/examples/ganeti.initd /etc/init.d/ganeti
mkdir /etc/ganeti
mkdir /srv/ganeti
mkdir /srv/ganeti/os
mkdir /srv/ganeti/export
chmod +x /etc/init.d/ganeti
update-rc.d ganeti defaults 20 80
cd /usr/local/src
wget
http://ganeti.googlecode.com/files/ganeti-instance-debootstrap-0.14.tar.gz
tar xzf ganeti-instance-debootstrap-0.14.tar.gz
cd ganeti-instance-debootstrap-0.14/
./configure --with-os-dir=/srv/ganeti/os
make
make install
apt-get install debootstrap dump kpartx
apt-get install ganeti-instance-debootstrap
```
#### **Crear cluster de prueba**

- 1. Instalación de Debian 6 y compilación y configuración de ganeti 2.5.2
- 2. Creación de dos maquinas virtuales. Backup de las virtuales.

#### **Hacer backup de la configuración actual del cluster**

1. Salvar /var/lib/ganeti. Por ejemplo: tar czf /var/lib/ganeti-\$(date +%FT%T).tar.gz -C /var/lib

#### ganeti

## **Actualización de cada nodo a Debian 7**

- 1. Failover del master si el nodo a actualizar es el master
- 2. Failover para deslojar completo
- 3. actualización de d6 a d7 en nodo (preservar archivos de configuración cambiados). Reiniciar. Limpiar paquetes no usados.
- 4. Sacar xen
- 5. Colocar xen 4.1: apt-get install xen-linux-system-amd64 xen-tools xen-utils-4.1 xenhypervisor-4.1-amd64
- 6. Cambiar boot a xen 4.1 (/etc/default/grub). Revisar /etc/default/grub, /etc/grub.d y config XEN
- 7. Hace falta recompilar y reinstalar ganeti. En /opt/ganeti-2.5.2/htools pisar los archivos que adjunto en htools.tar. Fueron modificados manualmente para adaptarlos a la nueva versión de ghc. Si aun así no compila, agregar al configure el flag –disable-htools.
- 8. Si al iniciar da error indicando que /var/lib/ganeti no es un directorio, reemplazar el symlink por lo que apunta.
- 9. Editar SI HACE FALTA /etc/xen/scripts/vif-bridge. Cambiar invocación a **setup\_bridge\_port** por setup virtual bridge port. Hecho esto, cuando se ejecuta el gnt-cluster verify da advertencia porque el script vif-bridge es distinto en los dos nodos.
- 10. Activar los discos de las maquinas que estaban en el nodo desalojado para recuperar drbd.
- 11. Verificar que el cluster está ok.

### **Paso final**

- 1. gnt-cluster copyfile /etc/apt/sources.list
- 2. Si no quedó igual en todos lados: gnt-cluster copyfile /etc/xen/scripts/vif-bridge

### **Actualización de ganeti**

#### **En todos los nodos**

- 1. Agregar "deb<http://debian.unicen.edu.ar:9999/debian> wheezy-backports main contrib non-free" a /etc/apt/sources.list
- 2. Actualizar todo el software.
- 3. Apagar ganeti
- 4. tar -cvf /root/ganeticonf.tar /var/lib/ganeti
- 5. cd /opt/ganeti-2.5.2
- 6. make uninstall
- 7. apt-get -t wheezy-backports install ganeti2 (pisar /etc/init.d/ganeti)
- 8. Pasos detallados en:<http://docs.ganeti.org/ganeti/2.5/html/upgrade.html>
- 9. hash -r (porque cambia el path de los ejecutables de ganeti)

#### **En el nodo master**

1. /usr/lib/ganeti/tools/cfgupgrade –verbose –dry-run

- 2. /usr/lib/ganeti/tools/cfgupgrade –verbose
- 3. gnt-cluster redist-conf
- 4. Hecho esto, reconoce a todas las VMs corriendo sin problema. Da consola, etc.

#### **En todos los nodos**

- 1. cd /usr/share/ganeti
- 2. mv os os-old

### **Particularidades del cluster en rectorado**

En todos los nodos, ya se trató de instalar ganeti-2.9. Por este motivo hay muchos paquetes instalados desde repositorios de wheezy. Es necesario volver atrás a paquetes de squeeze stable. COn las siguientes acciones:

- apt-get remove ghc python-sphinx libcurl4-openssl-dev libghc6-quickcheck1-dev libcurl3-gnutls libgnutls26 libc6-dev
- apt-get clean; apt-get autoremove
- aptitude install binutils drbd8-utils lvm2 pandoc python-sphinx python-pygraphviz pylint pep8 socat ghc6 libghc6-json-dev libghc6-network-dev python-openssl python-simplejson pythonpyparsing python-pyinotify python-pycurl python-paramiko dump iputils-arping kpartx libsysfs2 libghc6-parallel-dev libghc6-curl-dev libcurl4-gnutls-dev libgnutls-dev libghc6-quickcheck2-dev
- Tomar en aptitude la segunda oferta, que hace un downgrade de paquetes.

## **Instalacion sobre RAID 0**

Habilitar RAID:

- 1. Entrar en la BIOS
- 2. On-Chip ATA Device
- 3. RAID mode: RAID (para ponerlos en raid)
- 4. Reiniciar

Control f mientras esta iniciando

- 1. 1
- 2. Raid 0
- 3. Stripe block 64kb tamaño de bloque de archivo
- 4. Definir LD + enter
- 5. assigment y y
- 6. ctrl y guardar

Instalación de S.O (Debian 7.4)

- 1. Opción instalar + tab + dmraid=true
- 2. Seleccionar idioma, país, mapa de teclado, placa de red
- 3. Definir nombres, claves y dominio de nodo

## Seleccionar método de partición de disco: Manual

- 1. Crear tabla de partición
- 2. Partición nueva 40 gb primaria principio fichero : ext4 punto de montaje /
- 3. Área de intercambio (swap) 2 gb primario principio
- 4. Resto crear partición no utilizar-
- 5. Finalizar la partición
- 6. Escribir cambios en el disco
- 7. Repo de debian introducir manualmente : debian.unicen.edu.ar:9999
- 8. Directorio de la replica de debian: /debian/
- 9. Sin proxy
- 10. Seleccionar utilidades estándar del sistema
- 11. Instalar cargador de arranque en /dev/mapper/nombre de disco (saber nombre de disco)
- 12.  $cntrl + alt + f2$
- 13. ls /dev/mapper (ver nombre de dispositivo)
- 14.  $\text{cntr}$  + alt + f1

## Reiniciar con cd de ubuntu live

- 1. Seleccionar idioma Probar sin instalar
- 2. Entrar como superusuario sudo su
- 3. Montar la partición 1 mount /dev/mapper/nombrededisco1 /mnt/
- 4. Montar archivos proc mount –bind /proc /mnt/proc -
- 5. Montar archivos sys mount –bind /sys /mnt/sys -
- 6. Montar archivos dev mount –bind /dev /mnt/dev -
- 7. Entrar como root chroot /mnt/
- 8. Eliminar linea force load dm-raid45 de /usr/share/initramfs-tools/hooks/dmraid
- 9. Mover los archivos de inicio de raid a linux para el arranque- mv initrd.img-3.2.0-4-amd64 initrd.img-3.2.0-4-amd64.bkp - en /boot/
- 10. Actualizar archivo de arranque de raid update-initramfs -c -k all -
- 11. Rebotear el dispositivo exit (para salir de chroot)- init 6 -

Grub, presionar "e"

- 1. Editar nombre de partición de disco borrar p -
- 2. F10 para guardar
- 3. Luego realizamos lo mismo en /boot/grub/grub.cfg para dejarlo definitivo. En la parte final del archivo, a partir de la linea

### BEGIN /etc/grub.d/10 linux ###

Recuperar un disco en raid1 (en caso de fallar 1)

1. Volvemos a editar el nombre de la partición. En grub presionar "e" y editamos linux /boot/vmlinuz-2.6.32-23-generic root=**/dev/sdb1**

Continuar con la instalacion normal de Xen y Ganeti

# **Utilización snf-image para crear maquinas virtuales**

el snf-image es un software que crea virtuales al igual que deboostrap+default. Esta aplicación tiene la capacidad de levantar un RAW generado de otro disco y transformarlo en una máquina virtual.

## **Ampliación de disco de LDAP.REC.UNICEN.EDU.AR**

En e1n1.rec.unicen.edu.ar:

clusterinfo | grep mailes

Obtendremos una linea del estilo:

mailes e1n8 e1n6 8 4.0G 100.1G running /usr/lib/xen-4.1/bin/pygrub

Esto muestra que el nodo primario es el 8 y el secundario el 6. Esta información es relevante para poder recrearla en las mismas condiciones. A continuación la apagamos y disparamos el backup.

gnt-instance stop mailes /etc/backup/backupuna.sh mailes.rec.unicen.edu.ar 4

En e1n5.rec.unicen.edu.ar:

cd /var/lib/ganeti/export tar -xvf mailes.rec.unicen.edu.ar.tgz cd mailes.rec.unicen.edu.ar

Allí editar el archivo config.ini. Bajo el tag "[Instance]" se encuentra una linea con la indicación del tamaño:

disk $0$  size = 102400

Editarlo para colocar el nuevo tamaño y salvar.

En e1n1.rec.unicen.edu.ar, borramos la VM original, e importamos el backup

```
gnt-instance remove --force mailes
gnt-backup import -n e1n8:e1n6 --src-node=e1n5 -t drbd
mailes.rec.unicen.edu.ar
gnt-instance start mailes
```
Y nuevamente en e1n1.rec.unicen.edu.ar, borrar el directorio donde descompactamos el último backup

cd /var/lib/ganeti/export rm -rf mailes.rec.unicen.edu.ar

En cuanto a los tiempos, la exportación insume aproximadamente 4 minutos por cada 10GB y en la importación el doble. Así para esta intervención en la que se pasa de 100GB → 200GB deberíamos asumir una tarea de mas de 2 horas, si todo sale perfecto.

From: <https://wiki.rec.unicen.edu.ar/wiki/> - **Wiki UNICEN**

Permanent link: **<https://wiki.rec.unicen.edu.ar/wiki/doku.php?id=informatica:ganeti&rev=1445548482>**

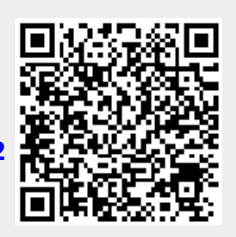

Last update: **2017/10/10 16:08**